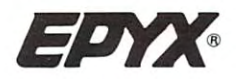

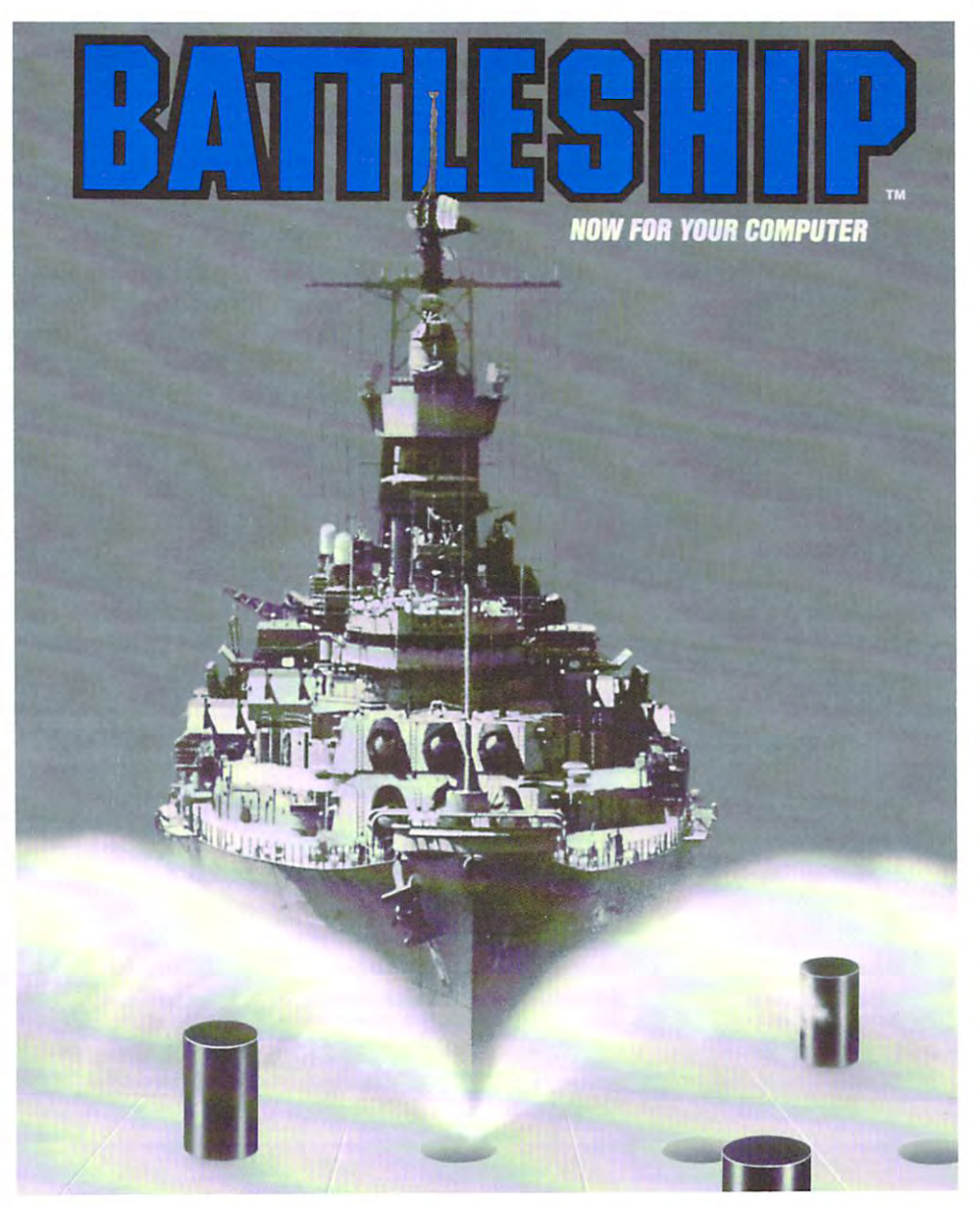

### Game Manual

for Atari® ST™, Commodore 64®/128™, Commodore®  $\mathbf{A}$ 

# **Battle Stations...**

The cold morning air chills your bones as you, the admiral of your country's naval forces look out from the bridge into the dense blanket of fog lying on the ocean's surface. "Where are they?" you ask yourself with a sudden realization that you alone must seek and destroy the enemy fleet before they find yours. Do you have the nerve to face the ultimate naval challenge and bring victory home to your country? Will your fleet stand up to the brutal pounding of the enemy guns long enough to sink the enemy armada? If you destroy the enemy fleet you are rewarded in a victory sail past. If your fleet is sunk, you're doomed to a watery grave.

# Getting Started

To load Battleship, follow ihc steps in this section for your particular system.

#### **Atari ST** Atari ST

- Set up your system, following the instructions in your owner's manual. 1.
- Plug your mouse into mouse port 0.  $2.$
- 3. Insert the Battleship disk into drive A, label side up, and turn on your system.
- 4. When the opening screen appears, press Spacebar or your fire button to start the game.

#### Commodore 64/128 Commodore 64/128

- 1. Set up your system, following the instructions in your owner's manual.
- 2. Plug your joystick in port 2.
- Make sure there are no disks in the disk drives, and then turn on the system. 3. 3. Make sure there are no disks in Lhe disk drives, and then turn on the system. If you have a Commodore 128, hold down the  $\epsilon$  key while turning on the If you have Commodore 22, how have commodored to the commodored on including on its commodored on including on including on its commodored on its commodored in the commodored on including on its commodored on including to system to set it to C64 mode. (Or type GO <sup>64</sup> at the prompt and press Return. When the prompt reappears, type YES.) Return. When the prompt return. When the prompt real property is a set of the property of the property of the property of the property of the property of the property of the property of the property of the property of the
- $\overline{4}$ . Insert the Battleship disk into the disk drive, label side up.
- 5. Type LOAD "\*",8,1 and press Return. (Or, if you have an Epyx Fast Load cartridge, hold down the  $\mathfrak{c}$  key and press Run/Stop.)
- 6. After the program loads, press Spacebar to scroll through the opening screens to the first game screen. The first game screen
- $\triangleright$  Note: When playing Battleship, use the Epyx 500XJ joystick with tactileresponse microswitches for precise, instant control. The 500XJ is the only joystick that actually fits your hand and puts the fire button right at your trigger finger.

### Commodore Amiga

- 1. Set up your system, following the instructions in your owner's manual.
- 2. Plug your mouse into mouse port 1.
- 3. Insert the Battleship disk into the disk drive, label side up, and turn on the system.
- **[** $\blacktriangleright$  Note: The Amiga 1000 must be booted with Kickstart before you insert the game disk. Turn on the system with Kickstart version 1.2 in the drive. (Kickstart version 1.1 may cause graphics flickers during game play.) When prompted to insert the Workbench disk, insert the Battleship disk instead.
- 4. After the program loads, press Spacebar to scroll through the opening screens to the first game screen.

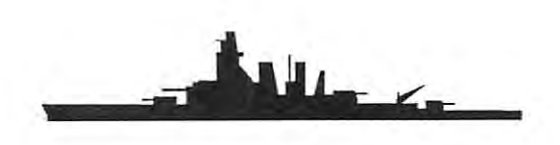

### IBM PC and Compatibles

- 1. Set up your system, following the instructions in your owner's manual.
- $\overline{2}$ . Insert the DOS disk into drive A and turn on the system.
- 3. After DOS boots, remove the disk from drive A and insert the Battleship disk
- $4.$ If your system boots from a floppy drive, type BATTLE and press Enter. If your system boots from a hard drive, type A: and press Enter. Then type BATTLE and press Enter again.
- 5. 5. After the program loads, press Spacebar to scroll through the opening screens to the first game screen. Sec the IBM Command Card for additional playing instructions.

## **Objective**

Your mission is to seek out and destroy your enemy before he destroys you. Both you and your opponent(s) will secretly place your battleships on a grid map. Then each player will take turns trying to sink the other's ships. To win the game, strategically place your fire power and sink your opponent's battle ships before he sinks yours.

# Playing Instructions

The first screen presents you with a menu of options. To make your selections with a joystick, place the cursor on the desired option and press the fire button. To make your selections with a mouse, place the cursor on the desired option and click the left mouse button. and click the left mouse but the click the left mouse but the control of the control of the control of the control of the control of the control of the control of the control of the control of the control of the control of

#### The Options are: The Options are the Options are the Options are the Options are the Options are the Options are the Options are the Options of the Options are the Options of the Options of the Options of the Options of the Options of the

- $1.$ 1. one player game against the computer.
- $2.$ A two player game with a friend. 2. two players are two players with friends of the control of the control of the control of the control of the
- $3.$ 3. mulliplaycr tournament between two or more players. Two players at any one time; the winner can then take on a challenger and by repeated wins any one time; the winner can then take on challenger and by repeated wins against "all comers" can build up a high score.
- Salvo Fire:  $\Delta$

Salvo Fire On: You can shoot an entire round of ammo at a time. Salvo Fire Off: You can shoot, at best, 4 shots at a time. Salvo Fire Office of the Office of the Salvo Fire Office of the Salvo Fire Office of the Salvo Fire Office of

Speech on/off (Amiga only). 5.

Strategically place each of your ships on the grid map (sec Fleet Report on page 6). If you are playing a human opponent, make sure your moves are made secretly.

Placing ships using a joystick: Move the cursor over a graphic ship at the side of the map. Press the fire button and move the ship to the desired map location. Press the fire button again to place the ship on the grid map. Press the first the first the first the ship on the grid map. The ship on the grid map is the grid map and map.

To rotate the ship on the Commodore 64/128, first place your ships on the grid map. Then, place the cursor on the rotate button on the bottom part of the screen and press the fire button. Next place the cursor over the ship you wish to rotate. Press the fire button until the ship is in the desired position. When you have placed your last battles in the cursor on the End but the cursor on the cursor on the fire but the fire fire fire and press the fire on the fire on the fire on the fire on the fire on the fire on the fire on the fire on th button. button.

Placing ships using a mouse: Place the cursor on a graphic ship on the side of the grid map and click (press and release) the left mouse button. Rotate the ship by clicking the right mouse button. Move the cursor to the desired location and click the left mouse button again to place your battleship on the grid map. Be sure to rotate your ship before you place it on the grid map — once placed, it sure to rotate your ship before the grid map of the grid map on the grid map on the grid map on the grid map on cannot be rotated.

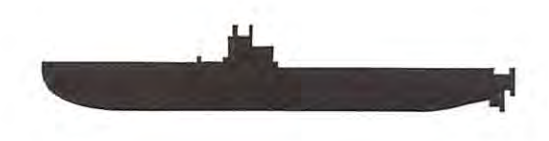

Each player is asked in turn to place shots by selecting a grid coordinate. This is done by positioning your cursor on the grid map and pressing the fire button or the left mouse button

When you've selected your last target, the screen will flip to a graphic representation of the fleet at sea. Missiles will be fired from your ship as aircraft fly tation of the fleet at sea. Missiles will be fired from your ship as aircraft fly overhead, and the progressive destruction of your enemy will be shown. Next the grid map will be shown with the hits and misses indicated with different color grid squares.

Your fire power (number of shots) will decrease if your opponent manages to sink more of your ships. If you manage to sink more of your opponent's ships, his fire power decreases. The power decreases in the power decreases of the power decreases in the power of the

The battle is over when one fleet is sunk. The winner is rewarded in a victory sail past, the loser sleeps with the fish.

### **Strategy**

It is important to strategically place your ships at the beginning of the game if you want to win. Normally it is not a good idea to place ships close together. When a hit is scored in an area, that area is usually pelted the next round, so ships that are grouped together tend to go down together.

It also helps to know the different shapes and sizes of the various ships. When you score a hit, the screen will show you which ships were hit. Knowledge of the sizes of these ships will help you plan your next shots efficiently (see Fleet Report on page 6).

### Multiplayer Tournament Play

When the multiplayer option is selected, the winner of each game is awarded points. The fewer shots taken to destroy the enemy fleet, the more points awarded the winner. The winner of each round advances to fight the next challenger. If the victor of each round scores a high enough score, he enters his name on the high score table. The tournament winner is the player with the most points at the end of the tournament.

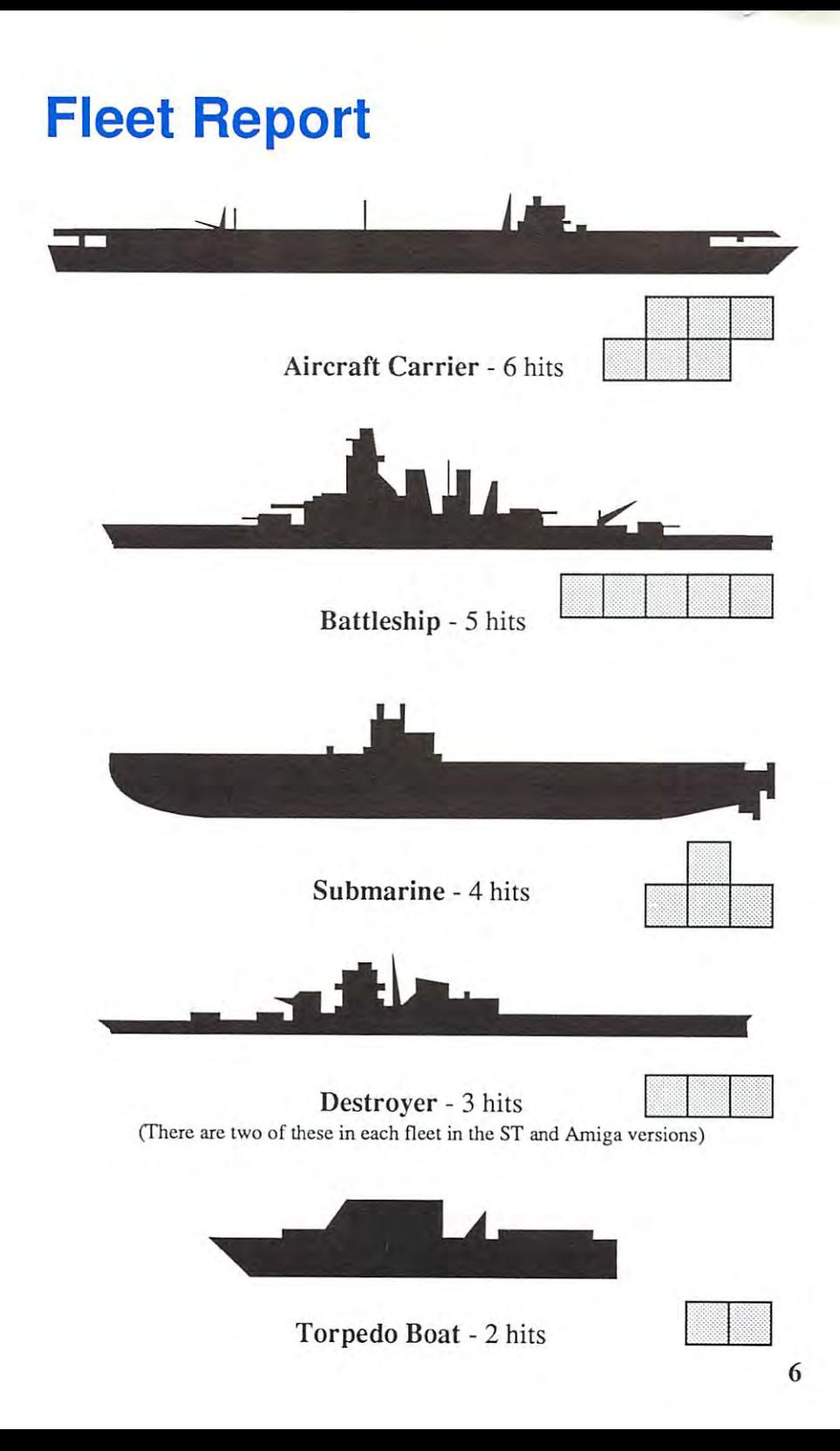

# **MPOSSIBLE MISSION-II**

- ELVIN returns after three years of plotting the ultimate takeover plan with the most futuristic most futuristic futuristic and most futuristic futuristic most destructive devices deadly to anyone determined to stop him! to stop him!
- Search for clues in eight towers of a high tech office complex. The complete complete complete complete complete complete complete complete complete complete complete complete complete complete complete complete complete complete complete complete complete complete comp
- Interact with objects on the screen to search for the secret code numbers accessing ELVIN's stronghold. stronghold.
- Use your pocket computer map to guide you through the towers or your tape player to listen <sup>10</sup> coded pieces of music you collect.

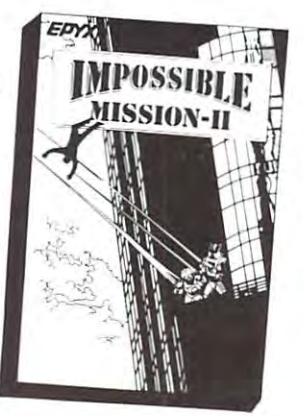

Available for most personal computer systems.

#### **Limited Warranty** Limited Warranty Company and Company and Company and Company and Company and Company and Company and Company and Company and Company and Company and Company and Company and Company and Company and Company and Company and C

Epy», Inc warrants to the original purchaser of this Epyx software product that the mediumon which this computer program is recorded isfieelrom defects in materials and workmanship for a period of ninety (90) days from the date of purchase. This Epyx software program is sold "as is," that is without express or implied warranty of any kind, and Epyx is not liable for any losses or damages of any kind resulting from use of this program. Epyx agrees for a period of ninety (90) days to either repair or replace, at its option, free of charge, any Epyx software product, postage paid, with proof of date of purchase, at its Factory Service Center

.<br>product has ansenthrough abuse, unreasonable use, mistreatment, or neglect. This warranty is in lieu of all other express warranties and no other representation or claimsofany nature shall be binding onorobl'gate Epyx Any implied warranties applicable to thrssofrwareproduct. incljding. warrantiesofmerchantabilityandfitnessforapanicularpurpose, are limited to the ninety (90) day period described above In no event will Epyx be liable for any special, incidental, or consequential damage resulting from possession, use, or malfunction of this Epyx software product

Somo statosdo not allow limitations as to how long an implied warranty lasts and/or exclusions or limitations of liability may not apply to you This warranty gives you specific legal rights, and you may also have other rights which vary from state to state

Epyx ®, Impossible Mission ® II, Fast Load™, and 500XJ™ are trademarks of Epyx, Inc. Atari ® and ST™ are trademarks of Atari<br>Corporation, Amiga ® is a trademark of Commodore-Amiga, Inc. Commodore ®, Commodore 64 ®, and Co marks of Commodore Electronics Limited. IBM @ is a trademark of International Business Machines Corporation. Battleship<sup>tu</sup> is a trademark of Milton Bradley used under license, @ Milton Bradley, all rights reserved.

Battleship game program is licensed from Elite Systems, Ltd., U.K. Battleship program for the Amiga includes portions of the Workbench program. © 1985, Commodore-Amiga. Inc., all rights reserved. Battleship manual written by Ron James and Epyx, Inc.

 $© 1988$ . Epyx, Inc. All rights reserved. Reproduction of all or any portion of this manual is not allowed without the specific written permission of Epyx. Inc.

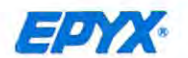

P.O. Box 8020, 600 Galveston Drive, Redwood City, CA 94063

Part #1450A-60 Part#145OA-60